## **WEBSITE ANMELDUNG FÜR SEA\* MIT GOOGLE AD GRANTS**

**NR. 02**

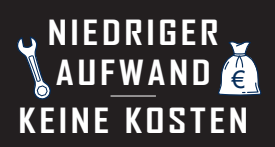

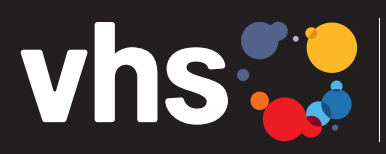

Digitalverbund Oberfranken vernetzt - digital - nachhaltig

## **ANMELDUNG FÜR SEA\* MIT GOOGLE AD GRANTS**

**\*SEA = SEARCH ENGINE ADVERTISING = SUCHMASCHINENWERBUNG**

Digitalverbund - vernetzt - digital - nachhaltig

## **SUCHMASCHINENWERBUNG (SEA) MIT GOOGLE AD GRANTS**

## **ANMELDUNG BEI GOOGLE NON-PROFIT UND AD GRANTS (KOSTENLOSE SEA MIT GOOGLE NON-PROFIT)**

Zunächst müssen Sie in Ihrem Google-Konto angemeldet sein.

Sie haben noch kein Konto bei Google? Dann können Sie hier eines erstellen: https://accounts.google.com/signup Sie benötigen Unterstützung bei der Einrichtung eines Google-Kontos? Dann melden Sie sich bitte bei uns!

Voraussetzung für die Anmeldung bei Google Ad Grants, ist die Anmeldung für Google Non-Profit: https://www.google.com/nonprofits/ Hier klicken Sie auf den Button "Jetzt starten"

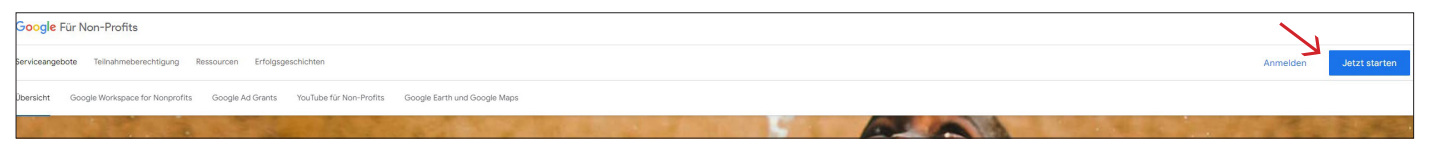

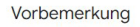

**WEBSITE**

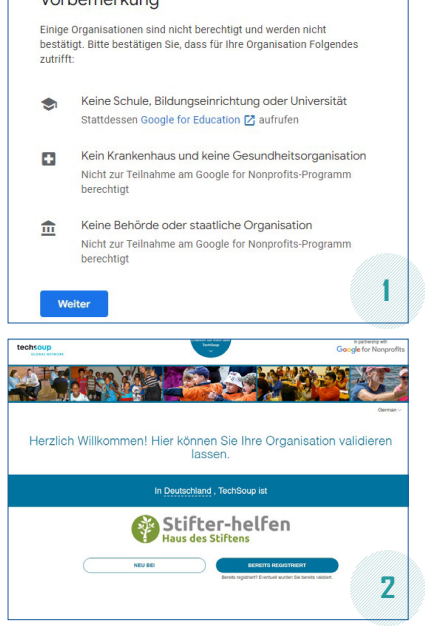

Jetzt wählen Sie Ihr Konto aus und bestätigen es. Danach erscheint nebenstehende "Vorbemerkung" (Abb. 1). Dazu ein Hinweis: Volkshochschulen sind zwar Bildungseinrichtungen, wenn sie aber gemeinnützig agieren, fallen Sie hier nicht unter Punkt eins.

Über die Registrierung bei "Stifter helfen" (siehe Anleitung Nr. 01: "Voraussetzungen für die Registrierung für Google Ad Grants") erhalten Sie Ihren TechSoup-Validierungscode (Abb. 2) . Dann tragen Sie Ihre Firmendaten ein und bestätigen diese.

Nun heißt es warten. Ihre Angaben für Ihre Bewerbung um ein Konto für Google Non-Profit werden überprüft. Sie erhalten die Bestätigung per E-Mail (Dauer: bis zu mehreren Tagen). Dann können Google Non-Profit-Produkte aktiviert und genutzt werden, unter anderem Google Ad Grants.

Nach der Anmeldung bei Google Non-Profit sind die Voraussetzungen geschaffen für die Beantragung eines Google Ad Grants-Kontos hier: https://www.google.com/nonprofits/account/signup/ Die Gemeinnützigkeitsbescheinigung wird als Nachweis benötigt.

Nach der Überprüfung kommt der Bescheid per E-Mail. Darin findet sich die Anleitung, um die Einrichtung von Google Ad Grants abzuschließen: Nehmen Sie die Einladung für ein neues Google Ads-Konto an. Sie sind dann der Administrator. Nehmen Sie ebenfalls die Einladung zum Abrechnungsprofil von Google Payments an. Das ist erforderlich, für Nonprofit-Organisationen fallen aber keine Kosten an. Melden Sie sich noch einmal in Ihrem neuen Google-Ads-Konto an und folgen Sie der Anleitung, um die Nutzungsbedingungen von Google Ads zu akzeptieren. Jetzt können Sie mit Ihrer ersten Kampagne starten.

Detaillierte Informationen zu Google Ad Grants: https://support.google.com/grants

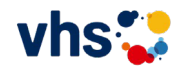